# 广东省农业农村厅

## 关于做好我省重点农产品物资运输通行 保障有关工作的通知

各地级以上市农业农村局,深圳市市场监督管理局:

为贯彻落实国务院物流保通保畅工作领导小组总指挥(全 体)调度会议暨全省交通运输领域疫情防控、保通保畅及安全生 产工作电视电话会议精神,按照《省物流保通保畅工作领导小组 办公室关于请加快做好重点物资运输通行保障有关工作的函》要 求,全力保障我省重点农产品物资运输畅通,切实维护人民群众 正常生产生活秩序,现将省新冠肺炎防控指挥办交通运输疫情防 控工作专班印发的《广东省重点物资运输车辆通行证工作指引》 转发给你们,请你局结合有关重点企业诉求加快做好相关通行保 障工作,并填写《通行证信息系统审核账户开通登记表》,于4 月 26 日上午 12 时前报送至联系人粤政易。

附件:1.广东省重点物资运输车辆通行证工作指引

2.通行证信息系统审核账户开通登记表

### (此页无正文)

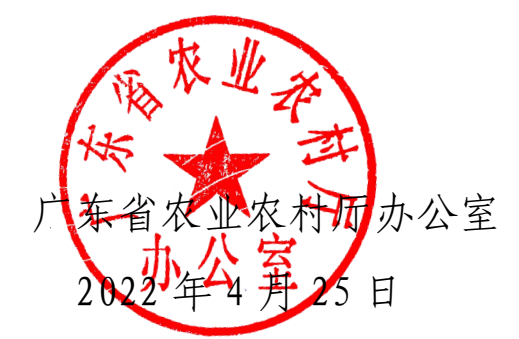

(联系人:冯顺熙,联系电话:020-37288208)

附件 1

## 广东省重点物资运输车辆通行证 工作指引

根据《国务院联防联控机制综合组交通管控与运输保障专班 关于全力做好货运物流保通保畅工作的通知》(交运明电〔2022〕 81 号)要求,为做好我省重点物资运输车辆通行证核发工作, 全力保障相关车辆顺畅通行,特制定本指引。

#### 一、适用范围

重点物资运输车辆通行证(以下简称"通行证")按照全国 统一样式(见附件1),供进出涉疫地区(中高风险地区所在县 区)的重点物资运输车辆及司机使用。重点物资包括但不限于医 疗与防控物资、生活必需品、政府储备物资、邮政快递等民生物 资和农业、能源、原材料、重点工业品等重要生产物资,具体由 核发单位审定。

通行证全国互认,有效期内车辆可多次往返。

#### 二、办理程序

为确保通行证高效办理、便捷出证,应根据收发货单位申请 保障的物资类别,由相应行业省级主管部门审定后,由市级行业 主管部门负责制证并盖章,有效期内车辆可多次往返。其他行业 确有证件申办需求的,可报属地市交通运输主管部门参照上述程

— 3 —

序予以办理。相关省、市级主管部门应指定专人作为本级行业系 统管理员,负责审核发证工作,尽量提高发证效率与便民服务能 力。

省级相关主管部门审定同意后,系统自动生成电子证件二维 码,随车携带的纸质通行证和司机手机等移动设备端出示的电子 通行证具有同等效力。各地检查人员亦可直接通过"广东交通" 微信公众号、广东省道路运输管理信息网 (http://dlys.gdcd.gov.cn)或扫描二维码进行查询验证。

各地可在广东省道路运输管理信息网"重点物资通行证专 栏"查看其他省(市、区)通行证相关情况。

#### 三、信息系统说明

省交通专班开发通行证信息系统,加快实现通行证全部环节 线上办理,强化便民服务。省级工业和信息化、公安、交通运输、 商务、农业农村、邮政快递、能源、粮食和物资储备等相关部门, 指导各地相应主管部门与收发货单位按需填报与审核发证,并自 动生成校验二维码,供全国有关部门电子扫码核验。

为确保通行证高效办理、便捷出证,应根据收发货单位申请 保障的物资类别,由相应行业省级主管部门审定后,由市级行业主 管部门负责制证并盖章,有效期内车辆可多次往返。其他行业确有 证件申办需求的,可报属地市交通运输主管部门参照上述程序予以 办理。相关省、市级主管部门应指定专人作为本级行业系统管理员, 负责审核发证工作,尽量提高发证效率与便民服务能力。

 $-4$  –

信息系统分两个阶段提供相关功能:

(一)第一阶段(4 月 19 日启用)

提供通行证信息线上填报、审核功能。办理步骤如下:

1.省相关部门整理本系统省、市两级负责通行证办理工作的 人员等相关信息,报送省交通专班建立相应数据库。

2.系统为上述省、市两级人员分别建立本级管理员账户。

3.各地重点物资收发货单位根据物资类别,向所在地级以上 市相应主管部门提出申请,市级相关主管部门汇总相关申请信 息,对确认符合有关要求的,由管理员登陆系统网页(通过广东 省道路运输管理信息网 http://dlys.gdcd.gov.cn 点击链接进 入),将有关信息录入系统;市级相关主管部门可根据通行证信 息设计规范表格,供辖内相关收发货单位填写,通过邮件或其他 指定渠道收集申请信息。

4.系统校验有关数据无误后自动提交对应的省级主管部门 管理员,省级管理员审核确认后生成带有二维码的电子通行证图 片,发回市级管理员账户。

5.市级管理员将电子通行证图片使用彩色打印机打印,生成 纸质通行证并加盖公章后,交由相关货车司机随车携带。也可将 电子通行证图片发送至司机手机端等移动设备,供其在有需要时 出示。

(二)第二阶段(预计 4 月 27 日启用,具体操作指引另行 通知)

实现通行证信息填报、审核、签章、发证全部环节线上办理。 基本办理步骤如下:

1.各地有需要的重点物资收发货单位登陆系统网页,注册企 业用户账号。

2.企业用户填写通行证信息,根据其重点物资类别,将申请 信息提交所在地级以上市对应的主管部门。

3.市级相关主管部门登陆管理员账户,对相关申请信息进行 初审,对符合有关要求的予以确认。

4.系统校验有关数据无误后自动提交对应的省级主管部门 管理员,省级管理员审核确认后生成带有二维码的电子通行证图 片,发回市级管理员账户。

5.市级管理员可使用彩色打印机打印纸质通行证,加盖公章 后交由相关货车司机随车携带。也可将电子通行证图片发送至司 机手机端等移动设备,供其在有需要时出示。

#### 四、其他说明

(一)省级工业和信息化、公安、交通运输、商务、农业农 村、邮政快递、能源、粮食和物资储备等行业主管部门,可将负 责通行证审核发放的工作人员(单位、姓名、电话)反馈省交通 专班(见附件 2),用于设置通行证信息系统审核账户。有办证 需要的地级以上市相关部门,应及时通过对应的省级部门一并反 馈。

 $-6 -$ (二)省内跨地市进出涉疫地区(中高风险地区所在县区) 重点物资运输可参照执行本通行证制度。

(三)各地检查人员可通过广东省交通运输厅公众网、广东 省道路运输管理信息网及微信扫一扫功能进行查询验证已核发 的通行证详细信息。

联系人: 刘成 ( 粤政易: 厅综合运输处 刘成 ), 联系方式: 020-83730685。

附件:1.广东省重点物资运输车辆通行证样式

2.通行证信息系统审核账户开通登记表

## 广东省重点物资运输车辆通行证样式

证件编号: 440101000001 有效期至: 202×年××月××日 广东省重点物资运输车辆 二维码 通行证 车牌号码: XXXXX 驾驶人员姓名: XXXXX 始发地: XXXXX 身份证号: XXXXX 目的地: XXXXX 联系电话: XXXXX 申请办证单位: ××××× 随车人员姓名: XXXXX 联系人: XXXXX 身份证号: XXXXX 联系电话: XXXXX 发证单位信息核实电话: X X X X X X X 发证单位 (盖公章) : X X X X X X 监制单位: 广东省新冠肺炎防控指挥部

正面

背面

填写说明 1. 此证为跨省份进出涉疫地区的重点物资运输车辆使用。 2. 此证实行一车一证一线路, 确保司乘人员、车辆、运输线路与此证相符。 3. 始发地、目的地需细化至县区一级。 4. 如车辆为半挂车等汽车列车, 仅需填写牵引车车牌号码。 5. 证件编号规则: 共12位数字, 由行政区划代码 (6位) +序列号 (6位) 构成, 其中序列号从000001开始。 6. 此证尺寸为A4纸大小(297mm×210mm),证明背景色为绿色(印刷色值C50, MO, Y50, KO) 。

 $-8-$ 

附件 2

## 通行证信息系统审核账户开通登记表

单位 (盖章):

| 序号 | 开通单位 | 姓名 | 职务 | 联系方式 |
|----|------|----|----|------|
|    |      |    |    |      |
|    |      |    |    |      |

附件 2

## 通行证信息系统审核账户开通登记表

单位 (盖章):

| 序号 | 开通单位 | 姓名 | 职务 | 联系电话<br>(手机) |
|----|------|----|----|--------------|
|    |      |    |    |              |
|    |      |    |    |              |
|    |      |    |    |              |